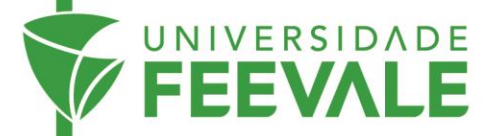

## **Autenticação para acesso remoto à Biblioteca Digital Proview**

Para acessar a Biblioteca Digital Proview, quando não estiver presencialmente em um dos Campus ou Polos da Feevale, é necessário criar um Perfil OnePass. Para a criação desse perfil, você precisa estar fisicamente em um dos Campus ou Polos da Universidade e acessar o link para entrar na plataforma através de um computador conectado à rede da Universidade Feevale.

Com o perfil criado, os próximos acessos podem ser realizados remotamente, através de autenticação com Nome de Usuário e Senha.

1. Acesse feevale.br > Biblioteca > Thomson Reuters ProView.

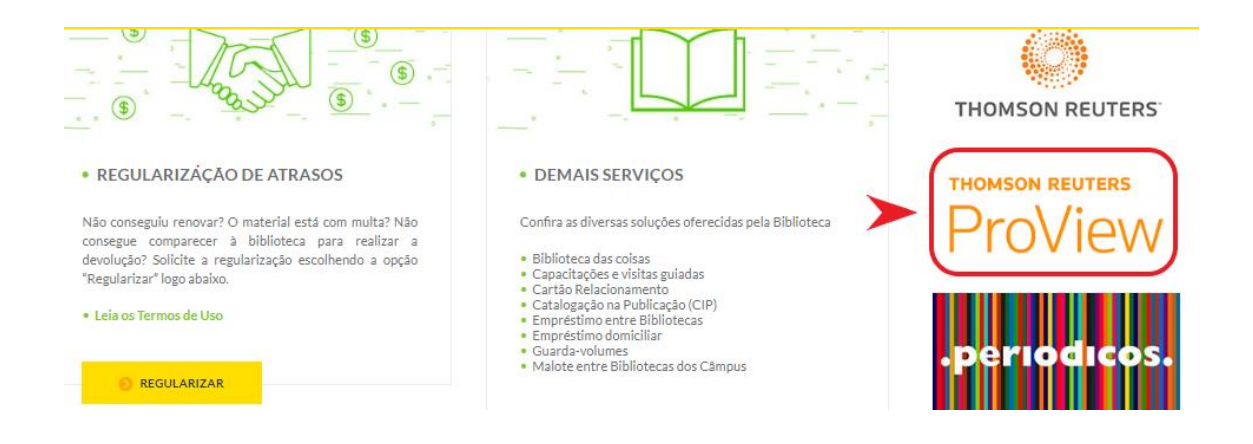

2. Clique no ícone disponível no canto superior direito e escolha a opção Entrar usando o OnePass.

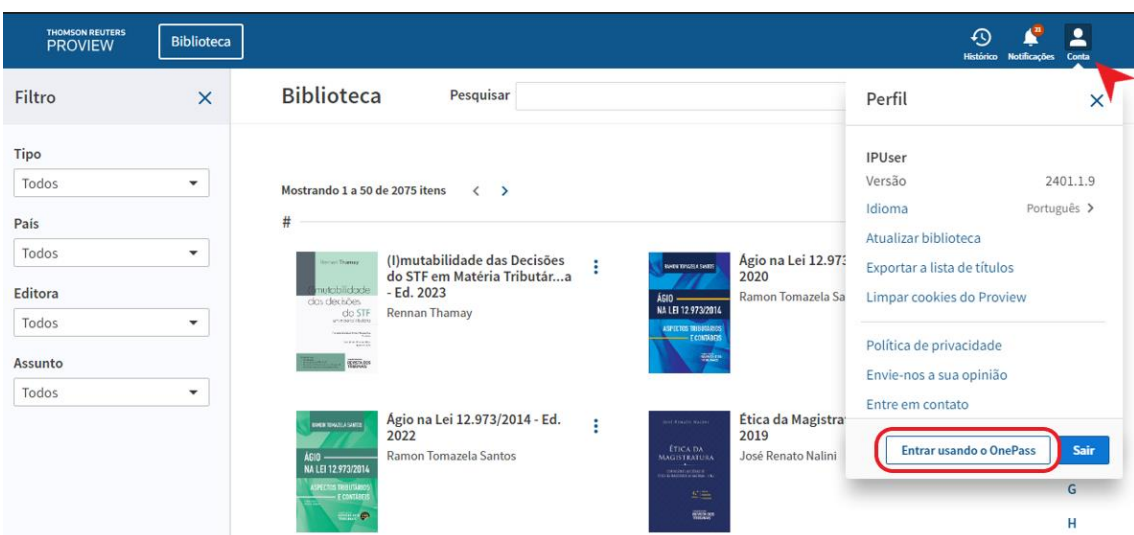

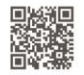

Câmpus I · Av. Dr. Maurício Cardoso, 510 · Hamburgo Velho · Novo Hamburgo - Rio Grande do Sul · CEP 93510-235 Câmpus II · ERS-239, 2755 · Novo Hamburgo - Rio Grande do Sul · CEP 93525-075 · +55 51 3586.8800 · www.feevale.br Câmpus III · Av. Edgar Hoffmeister, 500 · Zona Industrial Norte · Campo Bom - Rio Grande do Sul · CEP 93700-00

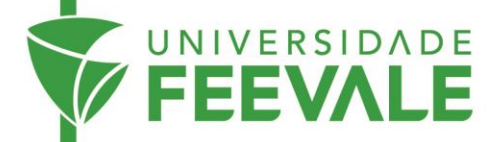

3. Clique em Registre-se com OnePass.

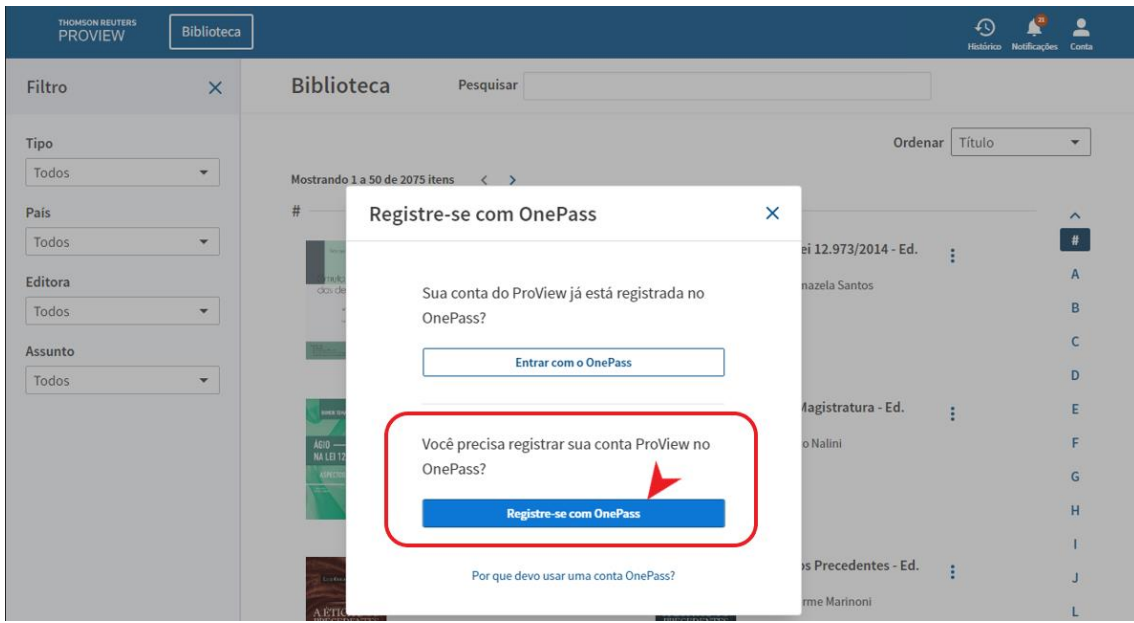

4. Preencha os campos com os dados solicitados.

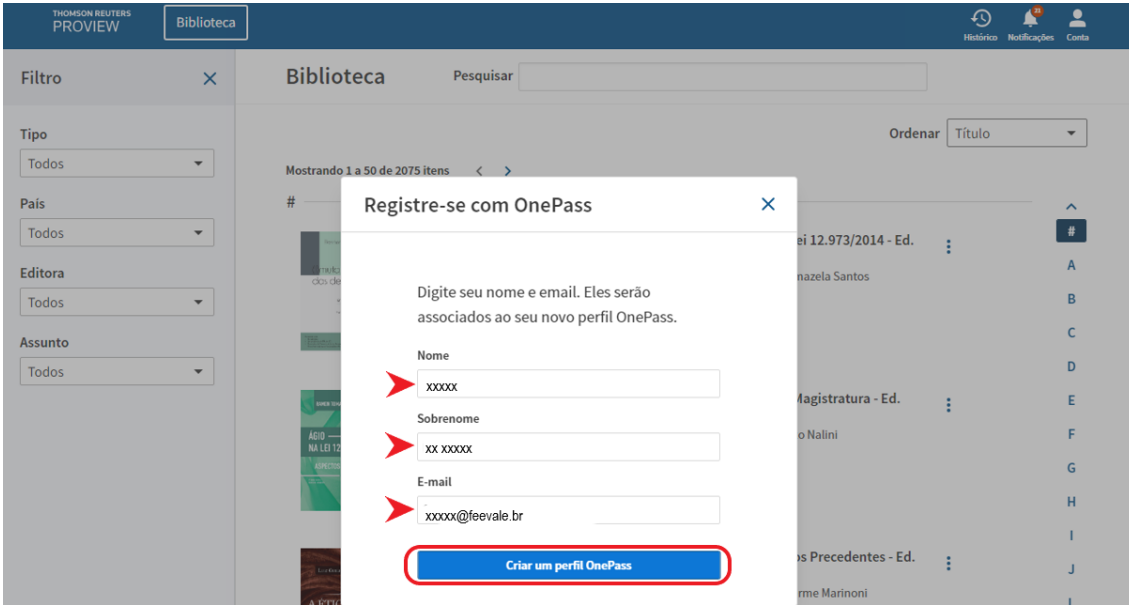

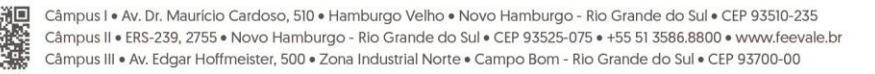

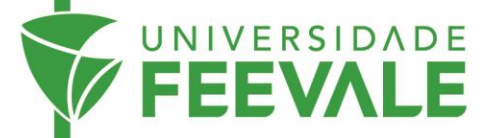

5. Na tela de registro de produto, será necessário criar um usuário, adicionando no campo "etiqueta personalizada".

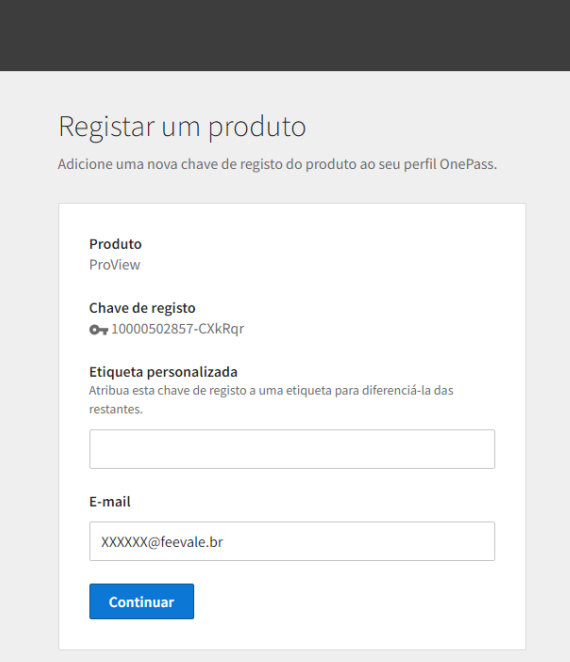

6. Preencha as informações solicitadas de nome, sobrenome, e-mail, confirmação do e-mail e ainda escolher uma pergunta de segurança, conforme a imagem abaixo.

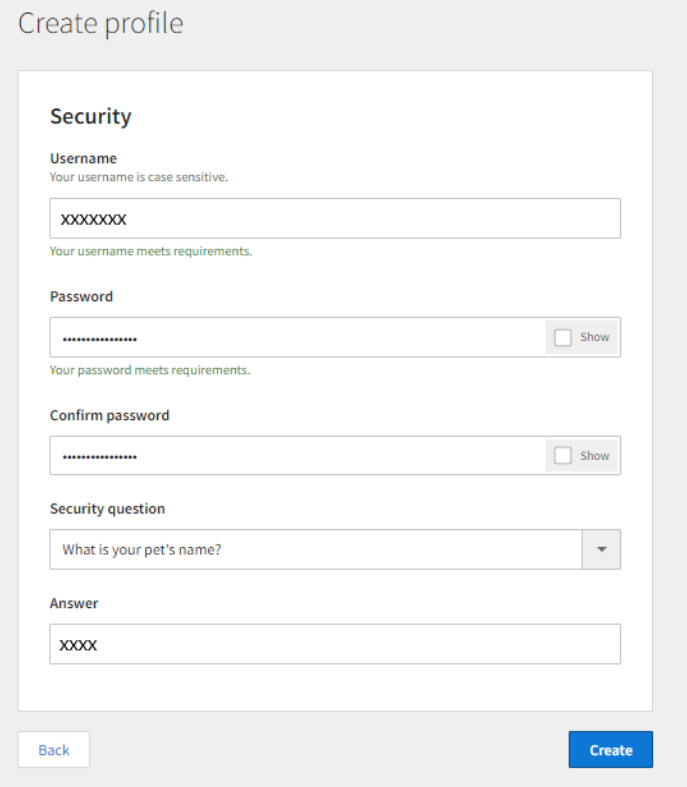

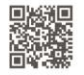

Câmpus I • Av. Dr. Maurício Cardoso, 510 • Hamburgo Velho • Novo Hamburgo - Rio Grande do Sul • CEP 93510-235<br>Câmpus II • ERS-239, 2755 • Novo Hamburgo - Rio Grande do Sul • CEP 93525-075 • +55 51 3586.8800 • www.feevale.b

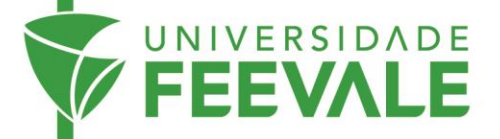

7. Após o registro, será possível visualizar seu nome usuário, bem como editar os dados registrados.

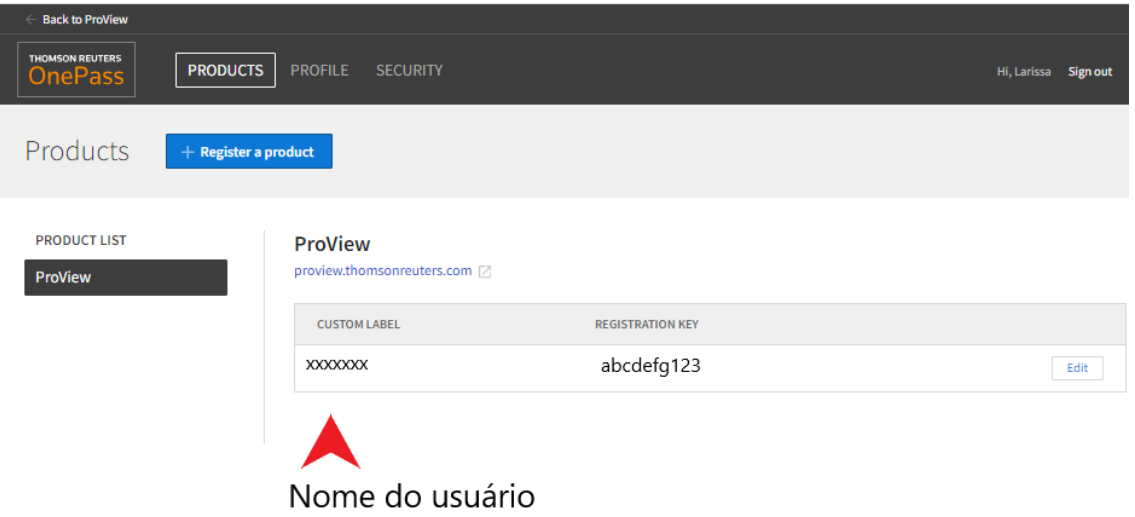

8. Retorne a tela inicial da Thomson Reuters ProView [\(https://next](https://next-proview.thomsonreuters.com/library)[proview.thomsonreuters.com/library\)](https://next-proview.thomsonreuters.com/library), e acesse a biblioteca através do nome do usuário de senha cadastrada.

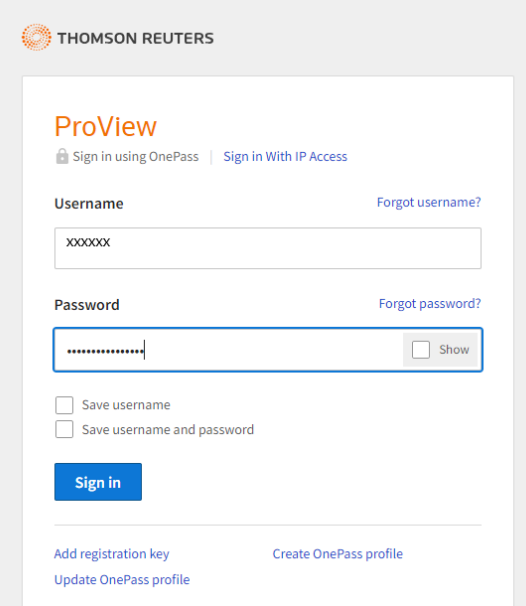

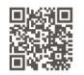

Câmpus I • Av. Dr. Maurício Cardoso, 510 • Hamburgo Velho • Novo Hamburgo - Rio Grande do Sul • CEP 93510-235<br>Câmpus II • ERS-239, 2755 • Novo Hamburgo - Rio Grande do Sul • CEP 93525-075 • +55 51 3586.8800 • www.feevale.b

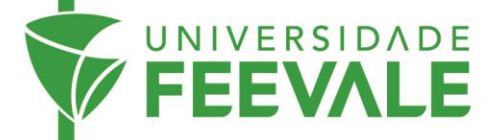

9. Ao acessar a biblioteca, verifique se o usuário está logado, clicando no ícone "conta"

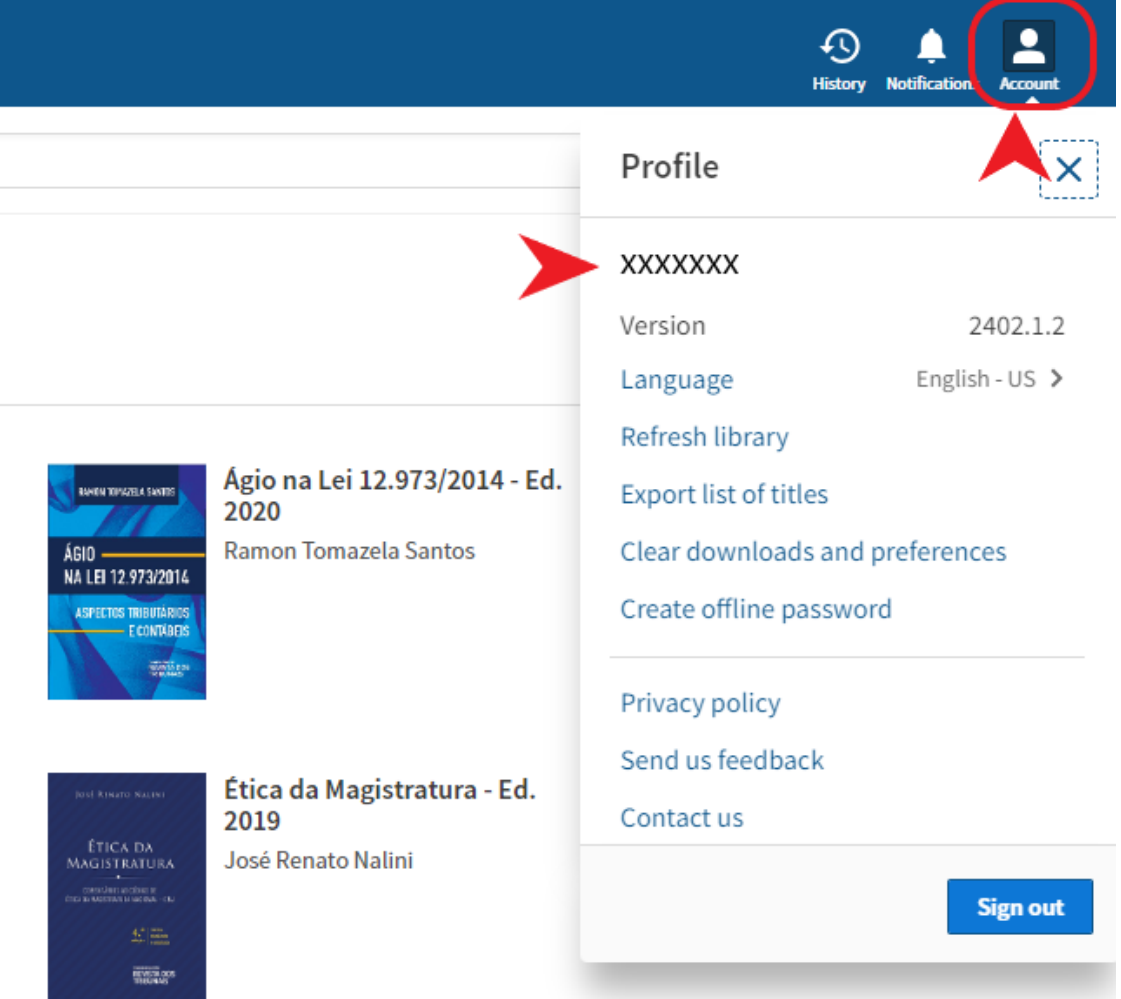

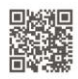